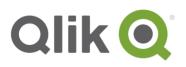

# QlikView<sup>®</sup> November 2017 SR2 Release notes

# What's new in QlikView November 2017 SR2

QlikView November 2017 SR2 includes only bug fixes.

## What's new in QlikView November 2017 SR1

QlikView November 2017 SR1 includes the following updates:

#### **Change Notes sharing settings for AJAX clients**

For AJAX clients, it is now possible to change the default value for who is allowed to see a note connected to an object.

To change the sharing settings, you must modify the following entry in the settings.ini file:

NoteSharingDefaultAccess=0 Only the creator can see the note.

NoteSharingDefaultAccess=1 The note visibility is set to public and anyone can see the object (Default setting).

NoteSharingDefaultAccess=2 Visibility is restricted to specific users.

#### New procedure for changing time-out setting for QlikView Server

From QlikView November 2017, the procedure for modifying time-out setting for QlikView Server has changed. To set a time-out period different from the default settings of 60 seconds, you must modify the QVWebServer.exe.config file by adding the setting SocketTimeOutInSeconds followed by the desired time-out period. The QVWebServer.exe.config file is located in C:\Program Files\QlikView\Server\Web Server.

The previous time-out setting QvsTimeout, located in C:\ProgramData\QlikTech\WebServer\Config.xml, is no longer applicable. If you had previously modified QvsTimeout to apply a custom time-out period, you must set the same value for SocketTimeOutInSeconds in the QVWebServer.exe.config file.

QlikView November 2017 SR2 – Release notes – page 1

<sup>© 2018</sup> QlikTech International AB. All rights reserved. Qlik®, QlikView®, QlikTech®, and the QlikTech logos are trademarks of QlikTech International AB which have been registered in multiple countries. Other marks and logos mentioned herein are trademarks or registered trademarks of their respective owners.

### BUG FIXES INCLUDED IN QLIKVIEW NOVEMBER 2017 SR2:

QlikView November 2017 SR2 includes fixes for the following issues entered in Jira:

Multiple search results are presented differently in QV 12.00 or higher compared to 11.20 Jira issue ID: QV-12383

**Time format changed to serial number when selecting "Send to Excel"** Jira issue ID: QV-13002

Date format is exported to Excel as Numeric Jira issue ID: QV-12733

Subsequent date range selections in list Box not applied in bookmarks Jira issue ID: QV-11665

Area Chart Showing wrong data for mixed trend in QlikView Jira issue ID: QV-11185

**Bookmarks do not apply after being initially selected** Jira issue ID: QV-10927

"Read Only" in Chart Properties not working Jira issue ID: QV-12832

**QVB process summary not working in non-English Windows Server installations** Jira issue ID: QV-12642

**Text overlapping in Bar Charts and Line Charts** Jira issue ID: QV-12148

BUG FIXES INCLUDED IN QLIKVIEW NOVEMBER 2017 SR1:

**Conditional show of container not functioning properly in AJAX** Jira issue ID: QV-11696

511a 1350e 1D. QV-11030

Changing interface language server side has no effect in AJAX

Jira issue ID: QV-12548

QlikView November 2017 SR2 – Release notes – page 2

© 2018 QlikTech International AB. All rights reserved. Qlik®, QlikView®, QlikTech®, and the QlikTech logos are trademarks of QlikTech International AB which have been registered in multiple countries. Other marks and logos mentioned herein are trademarks or registered trademarks of their respective owners.

Reload time increase after upgrade to November 2017

Jira issue ID: QV-12572

Degrade: Send To Excel, exports Dual Field As Number instead of Text Jira issue ID: QV-12659

ListBox in AJAX not showing full list of possible selections Jira issue ID: QV-11986

QMC status page isn't correct when using Distribution groups Jira issue ID: QV-11901

Values on Data Points different exhibited in 12.10 than in 11.20 when using sum of two fields

Jira issue ID: QV-11064

"Override locked field" is not working in calendar object Jira issue ID: QV-9163

Page blinking while doing selections using iframe+IE11

Jira issue ID: QV-10634

Combo chart showing different behavior in 11.20 SR13 compared to 11.20 SR16/12.10.X Jira issue ID: QV-12009

When exporting objects to Excel the formatting from QlikView is not preserved Jira issue ID: QV-12560

Microsoft Edge - AJAX: Listbox values are missing

Jira issue ID: QV-11697

Unable to binary load Section Access document in QlikView 12.20 server

Jira issue ID: QV-12573

#### Scrolling Behavior Differs QlikView 12.10 SR7 AJAX vs. 11.20 SR4

Jira issue ID: QV-12076

#### Chart Overlay Change Behaves Differently in QlikView 12.10 SR7 AJAX vs. 11.20 SR4

Jira issue ID: QV-12005

QlikView November 2017 SR2 – Release notes – page 3

© 2018 QlikTech International AB. All rights reserved. Qlik®, QlikView®, QlikTech®, and the QlikTech logos are trademarks of QlikTech International AB which have been registered in multiple countries. Other marks and logos mentioned herein are trademarks or registered trademarks of their respective owners.

## Search Object issue when selecting chars using mouse and then delete or retype

Jira issue ID: QV-9434

QlikView November 2017 SR2 - Release notes - page 4

© 2018 QlikTech International AB. All rights reserved. Qlik®, QlikView®, QlikTech®, and the QlikTech logos are trademarks of QlikTech International AB which have been registered in multiple countries. Other marks and logos mentioned herein are trademarks or registered trademarks of their respective owners.